#### 13.1.7 Editors - Shader Editor - Header - Add Menu - Output  $\mathcal{S}$

# **Table of content**

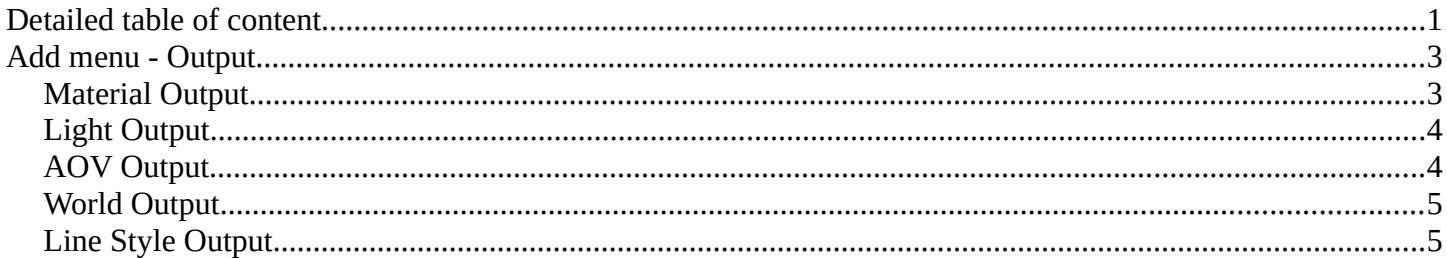

# <span id="page-0-0"></span>Detailed table of content

# **Detailed table of content**

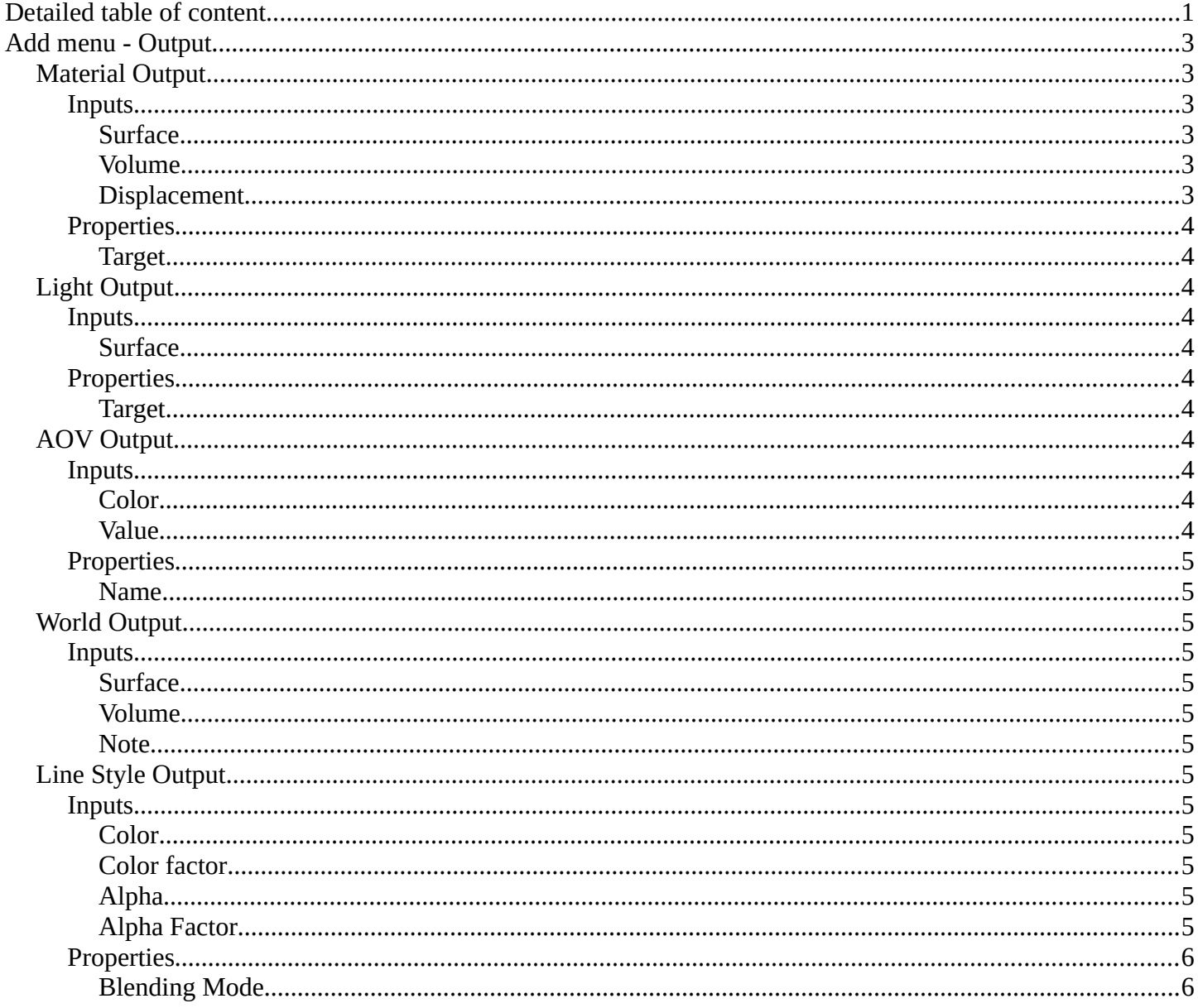

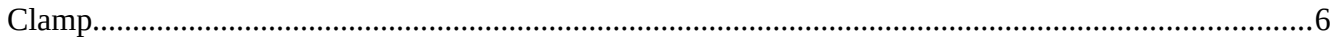

# <span id="page-2-1"></span>**Add menu - Output**

The output section contains the different output nodes. The content is different for the sub modes Object, World and Line Style. And also for the different renderers

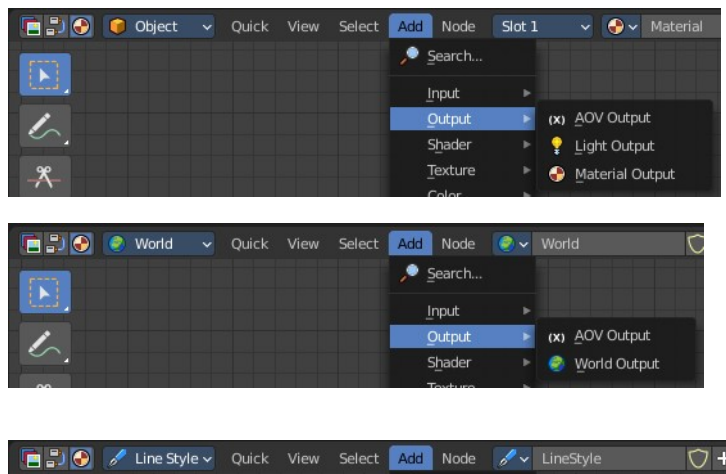

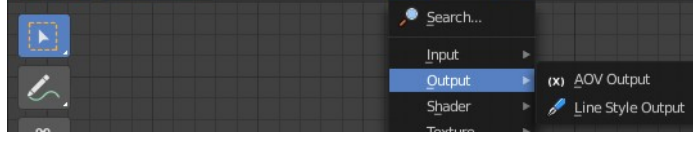

# <span id="page-2-2"></span>**Material Output**

The Material Output node is used to output surface material information to a surface object. It is what goes to the render engine then.

# <span id="page-2-3"></span>**Inputs**

#### <span id="page-2-4"></span>*Surface*

Shading for the surface of the object.

#### <span id="page-2-0"></span>*Volume*

Shading for the volume inside the object.

The types of volume shaders are:

Emission shader.

Volume Absorption shader.

Volume Scatter shader.

#### <span id="page-2-5"></span>*Displacement*

Used to create bump mapping or actual subdivided displacement.

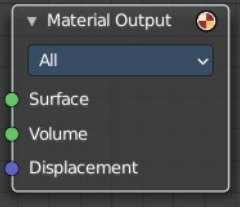

# <span id="page-3-2"></span>**Properties**

### <span id="page-3-3"></span>*Target*

Choose which renderer the output should go to.

# <span id="page-3-0"></span>**Light Output**

#### **Cycles Only**

Outputs light information to a light object.

### <span id="page-3-4"></span>**Inputs**

#### <span id="page-3-5"></span>*Surface*

The shading for the surface of the light object.

### <span id="page-3-6"></span>**Properties**

#### <span id="page-3-7"></span>*Target*

What render engine to use. By default shaders are shared between Cycles and Eevee. By using multiple output nodes specialized shader setups can be created for each.

# <span id="page-3-1"></span>**AOV Output**

Shader AOVs (Arbitrary Output Variables) provide custom render passes for arbitrary shader node components. As an artist this can be a good way to debug or tweak very fine details of a scene in post processing. To use shader AOVs create the pass in the Shader

AOV panel then reference that pass with the AOV Output shading node. Shader AOVs can be added or removed in the Shader AOV panel.

Tip! The AOV Output node can be used in Material and World shader nodes.

#### <span id="page-3-8"></span>**Inputs**

#### <span id="page-3-9"></span>*Color*

Output a color variable; as the name suggest can be used for a color but also a normal value.

#### <span id="page-3-10"></span>*Value*

Output a single numerical value.

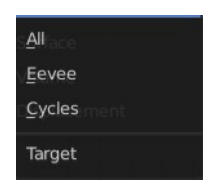

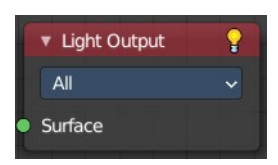

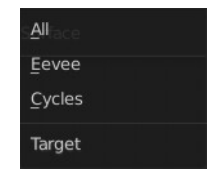

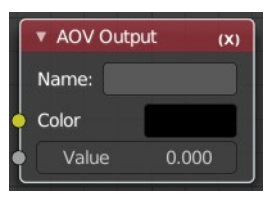

# <span id="page-4-2"></span>**Properties**

#### <span id="page-4-3"></span>*Name*

The name of the render pass to assign the input value to. This property is the same Name that is specified in the Shader AOV panel.

# <span id="page-4-0"></span>**World Output**

Shader type World. The World Output node is used to output light and color information to the scene's World.

#### <span id="page-4-4"></span>**Inputs**

#### <span id="page-4-5"></span>*Surface*

The appearance of the environment, usually preceded by a Background shader.

#### <span id="page-4-6"></span>*Volume*

Used to add volumetric effects to the world. See the shaders Volume Absorption and Volume Scatter for more information.

#### <span id="page-4-7"></span>*Note*

It is not possible to have an HDR and volumetric due to the fact that HDR's are assumed to be an infinite distance from the camera.

# <span id="page-4-1"></span>**Line Style Output**

Shader Type Line Style

### <span id="page-4-12"></span>**Inputs**

<span id="page-4-8"></span>*Color* The input color.

<span id="page-4-9"></span>*Color factor*

The factor for the color.

### <span id="page-4-10"></span>*Alpha*

Alpha channel information.

### <span id="page-4-11"></span>*Alpha Factor*

The factor for the alpha channel.

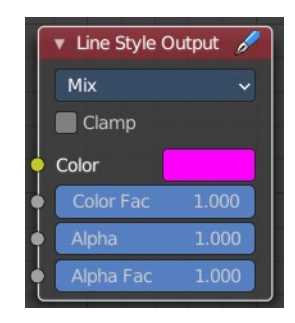

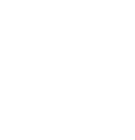

▼ World Output All Surface Volume

Bforartists 4 Reference Manual - 13.1.7 Editors - Shader Editor - Header - Add Menu - Output

# <span id="page-5-0"></span>**Properties**

## <span id="page-5-1"></span>*Blending Mode*

Choose the Blending mode.

#### <span id="page-5-2"></span>*Clamp*

Clamp the result to the range between 0 and 1.